# **Get Control**Of Your Process

Rising material costs, increased competition and demands from your customers make it absolutely essential for you to track your material usage. When you choose a Conair TrueBlend™ Gravimetric Blender you are already well on your way to making efficient use of every pellet of material you process. Pair your blender purchase with Conair's TrueBlend Reporting and Recording Software for easy and precise tracking and documentation of your material usage.

Many different types of reports can be generated with the software including: Material data (shift); Batch data; Alarm messages; Scale data; Recipe parameters and Diagnostic data.

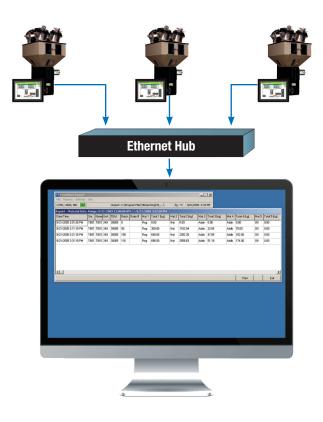

### **Production Data From Your Blender**

The TB Reporting Software runs on Microsoft® operating systems Windows® 98, NT, 2000, XP, and 7. The connection from the blender to the computer can be a RS-232 serial connection or an Ethernet network connection (preferred).

The RS-232 connection is limited to one blender and a maximum of 50 feet between the blender and the computer. The Ethernet connection has the advantages of connecting multiple blenders to one computer and faster data collection.

Data can be easily viewed on screen and also exported to Microsoft® Excel spreadsheets for data manipulation.

#### Precise inventory control

Use the Reporting Software to track your material usage to help with your "just in time" material order process, to control costs, and to estimate the cost of future jobs. These important measurements can help you to improve your bottom line.

#### Product specification and quality

TrueBlend Reports make it easy for ISO certified companies to prove that they are meeting quality, safety and recycling requirements.

#### **▶** Identify your costs

The data will help you identify your production costs for quoting jobs. Helps you to track your material costs - no more guessing where your material has gone.

#### Job tracking

Understand your process. You will be able to verify how much material was used and how much product was molded. Need a printout... merely select the time interval required and send it to the printer.

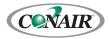

## **Specifications**

| TB Reporting Software         |                                                                                                    |
|-------------------------------|----------------------------------------------------------------------------------------------------|
| Computer                      | 800 MHz Processor PC recommended with a minimum of 20 MB free hard disk space, 128 MB RAM, printer port. Mouse required. |
| Operating system              | Microsoft® Windows® 98, NT, 2000, XP, or 7                                                                               |
| Video                         | SVGA                                                                                                    |
| Printer                       | Required for hard copy reports                                                                                           |
| Interface Serial Connection   | RS-232 serial connection<br>Serial cable using DB9 connectors                                                            |
| Interface Ethernet Connection | Category 5 ethernet cable                                                                                                |

#### **Specification Notes**

Specifications can change without notice. Contact your Conair representative for the most current information.

**Reports** - Use your TB Reporting software to generate on-screen or printed reports that contain valuable production information about your process. These reports can be used to track your material usage, troubleshoot your process, to determine production costs and plan for future jobs. Several types of reports can be generated with the software including:

- Material Data Report (Shift Report) Shows material usage within a date and time period you specify. See Figure 1 below.
- Batch Report Shows current recipe, date, time, batch number, percentage of weight for each ingredient (target and actual). See Figure 2 below.
- Alarm Report Gives you a report of the alarm as it occurs and a summary of up to 100 events.
- Scale Data Report A report of the last calibration information.
- Recipe Data Report A report of all the recipes that have been saved. See Figure 3 below.
- Diagnostic Data Report An advanced troubleshooting report.

|                                              |          |           |             |           |                |              | Figu     | re 1       |            |           |        |             |            |         |           |         |               |        |
|----------------------------------------------|----------|-----------|-------------|-----------|----------------|--------------|----------|------------|------------|-----------|--------|-------------|------------|---------|-----------|---------|---------------|--------|
| Material Da                                  | ta - S   | hift Re   | port        |           |                |              |          |            |            |           |        |             |            |         |           |         |               |        |
| Date: 6/27/200                               | 15       |           |             |           | Sta            | tion:        | ТВ       | 01         |            |           |        |             |            |         |           |         |               |        |
| Time: 8:55:35                                |          |           |             |           |                | Des. / Un    | it: TB   | 01 / 249   |            |           |        |             |            |         |           |         |               |        |
| · ·                                          |          |           | > 6/27/2005 |           |                |              |          |            |            |           |        |             |            |         |           |         |               |        |
| Date/Time                                    | Batch    | Order #   | Mat 1 Tota  | al 1 [kg] | Mat 2 Total    | 2 [kg] N     | Mat 3 To | tal 3 [kg] | Mat 4      | Total 4 [ | kg]    | Mat 5 Tota  | al 5 [kg]  | Mat 6   | 6 Total 6 | [kg]    | Total all [ko | 9]     |
| 6/27/2005 8:16:21 AM                         | 583      |           | Reg         | 46.64     | Nat 1          | 68.18 F      | Reg      | 11.66      | Addn       | 6         | .73    | Off         | 0.00       | Off     | (         | 0.00    | 233.2         | 0      |
| 6/27/2005 8:21:01 AM                         | 604      |           | Reg         | 48.32     |                |              | Addn     | 12.08      | Addb       |           |        | Off         | 0.00       | Off     |           | 0.00    | 241.6         |        |
| 6/27/2005 8:21:01 AM                         | 0        |           | Reg         | 0.00      | Nat            | 0.00         | Addn     | 0.00       | Addb       | 0         | .00    | Off         | 0.00       | Off     | (         | 0.00    | 0.0           | 0      |
| 6/27/2005 8:26:20 AM                         | 45       |           | Reg         | 3.60      | Nat            | 13.40        | Addn     | 0.27       | Addb       | 0         | .72    | Off         | 0.00       | Off     | (         | 0.00    | 17.9          | 9      |
| 6/27/2005 8:36:19 AM                         | 133      |           | Reg         | 10.63     | Nat            | 39.61        | Addn     | 0.79       | Addb       | 2         | .13    | Off         | 0.00       | Off     | (         | 0.00    | 53.1          | 6      |
|                                              |          |           |             |           |                |              | Figu     | re 2       |            |           |        |             |            |         |           |         |               |        |
| Batch Data                                   |          |           |             |           |                |              |          |            |            |           |        |             |            |         |           |         |               |        |
| Date: 1/31/20                                | 06       |           |             |           | Sta            | ation:       | TE       | 301        |            |           |        |             |            |         |           |         |               |        |
| Time: 8:54:57                                | AM       |           |             |           | TE             | B Des. / U   | nit: TE  | 301 / 24   | 9          |           |        |             |            |         |           |         |               |        |
| Range: 1/31/20                               | )6 12:00 | ):00 AM < | > 1/31/2006 | 8:54:14   | AM             |              |          |            |            |           |        |             |            |         |           |         |               |        |
| Date/Time                                    | Batch    | R# RNa    | Order#      | Mat svA   | 1 [%] pvA 1 [% | b] pvW 1 [g] | Mat sv   | A 2 [%] p  | /A 2 [%] p | vW 2 [g]  | Mat sv | 4 3 [%] pv/ | 4 3 [%] pv | W 3 [g] | Mat svA   | 4 [%] p | vA 4 [%] pv   | W 4 [g |
|                                              |          |           |             |           |                |              |          |            |            |           |        |             |            |         |           |         |               |        |
|                                              | 3201     | 0         |             | Reg 2     | 25.00 25.0     | 0 225.00     | Nat      | 100.00     | 100.00     | 611.65    | Addn   | 3.00        | 3.00       | 18.35   | Addb      | 5.00    | 5.00          | 45.0   |
| 1/31/2006 8:53:07 AM                         |          |           |             |           |                |              |          |            |            |           |        |             |            |         |           |         |               |        |
| 1/31/2006 8:53:07 AM<br>1/31/2006 8:53:13 AM | 3202     | 0         |             | Reg 2     | 25.00 25.0     | 0 225.00     | Nat      | 100.00     | 100.00     | 611.65    | Addn   | 3.00        | 3.00       | 18.35   | Addb      | 5.00    | 5.00          | 45.0   |

## Recipe Data

 Date:
 6/27/2005
 Station:
 TB01

 Time:
 8:57:26 AM
 TB Des. / Unit:
 TB01 / 249

Range: 6/27/2005 12:00:00 AM <> 6/27/2005 8:57:18 AM

| Date/Time         | R# RNa     | Mat 1 svA 1 [%] | Mat 2 svA 2 [%] | Mat 3 svA 3 [%] | Mat 4 svA 4 [%] | Mat 5 svA 5 [%] | Mat 6 svA 6 [%] |
|-------------------|------------|-----------------|-----------------|-----------------|-----------------|-----------------|-----------------|
| 6/27/2005 8:57:11 | AM 001 AAA | Reg 20.00       | Nat 100.00      | Addn 2.00       | Addb 4.00       | Off 0.00        | Off 0.00        |
| 6/27/2005 8:57:11 |            | Reg 20.00       | Nat 100.00      | Rea 5.00        | Addn 4.00       | Off 0.00        | Off 0.00        |

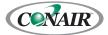